## 文字サイズの変更方法

ホームぺージの文字がずれていて、見ずらい場合が、以下の方法で、文字サイズを変 更してください。

①ツールバーにある、「表示(V)」をクリックする

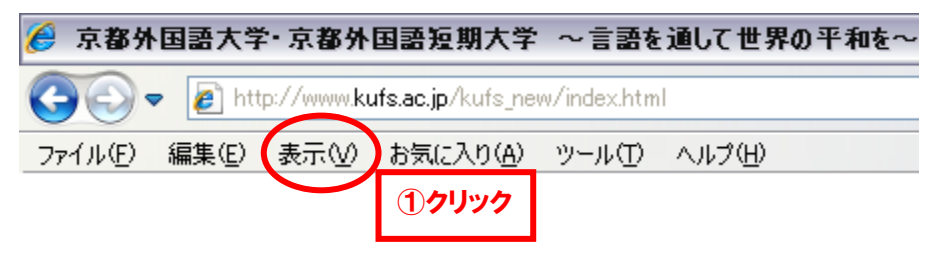

## ②「文字サイズ(X)」にカーソルを当て、「中(M)」をクリックする

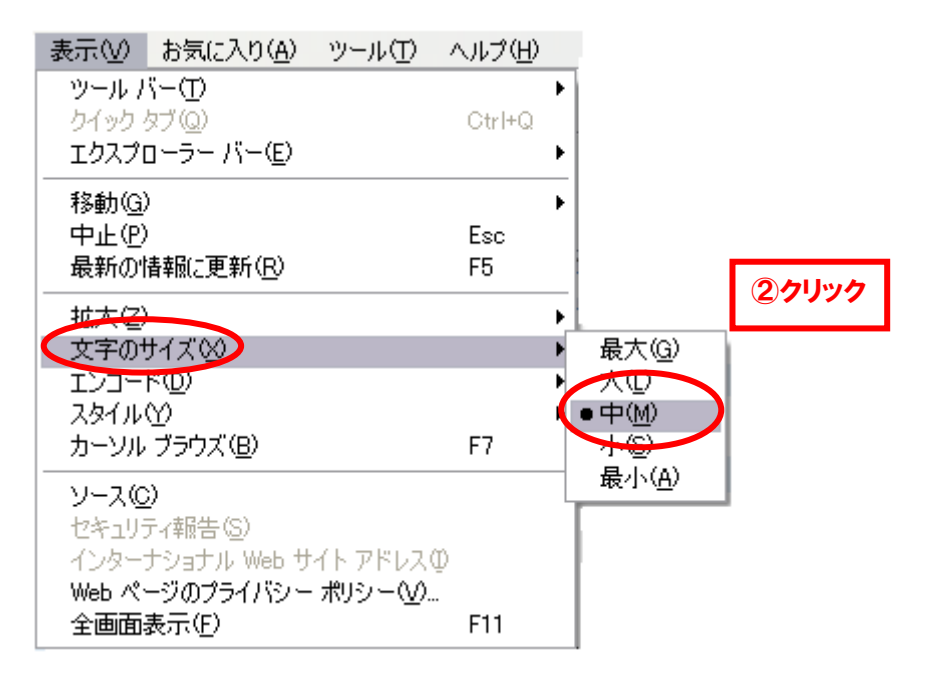

③完了